# How to decode EAN 2 in C# with ByteScout BarCode Reader SDK

This tutorial will show how to decode EAN 2 in C#

Source code documentation samples provide quick and easy way to add a required functionality into your application. What is ByteScout BarCode Reader SDK? It is the SDK for barcode decoding. Can read all popular types from Code 128, GS1, UPC and Code 39 to QR Code, Datamatrix, PDF417. Images, pdf, TIF images and live web camera are supported as input. Designed to handle documents with noise and defects. Includes optional splitter and merger for pdf and tiff based on barcodes. Batch mode is optimized for high performance with multiple threads. Decoded values can be exported to XML, JSON, CSV or into custom data format. It can help you to decode EAN 2 in your C# application.

The SDK samples like this one below explain how to quickly make your application do decode EAN 2 in C# with the help of ByteScout BarCode Reader SDK. This C# sample code is all you need for your app. Just copy and paste the code, add references (if needs to) and you are all set! Further enhancement of the code will make it more vigorous.

ByteScout BarCode Reader SDK free trial version is available on our website. C# and other programming languages are supported.

Program.cs

```
using System;
using System.IO;
using Bytescout.BarCodeReader;
namespace ReadEAN2
{
    class Program
    {
        const string ImageFile = "EAN2.png";
        static void Main()
        {
            Console.WriteLine("Reading barcode(s) from image \{0\}", Path.GetFullPath(Imd
            Reader reader = new Reader();
            reader.RegistrationName = "demo";
                        reader.RegistrationKey = "demo";
            // Set barcode type to find
            reader.BarcodeTypesToFind.EAN2 = true;
            // EAN-2 barcode is normally supplemental to EAN-13 so we should force the \,
```
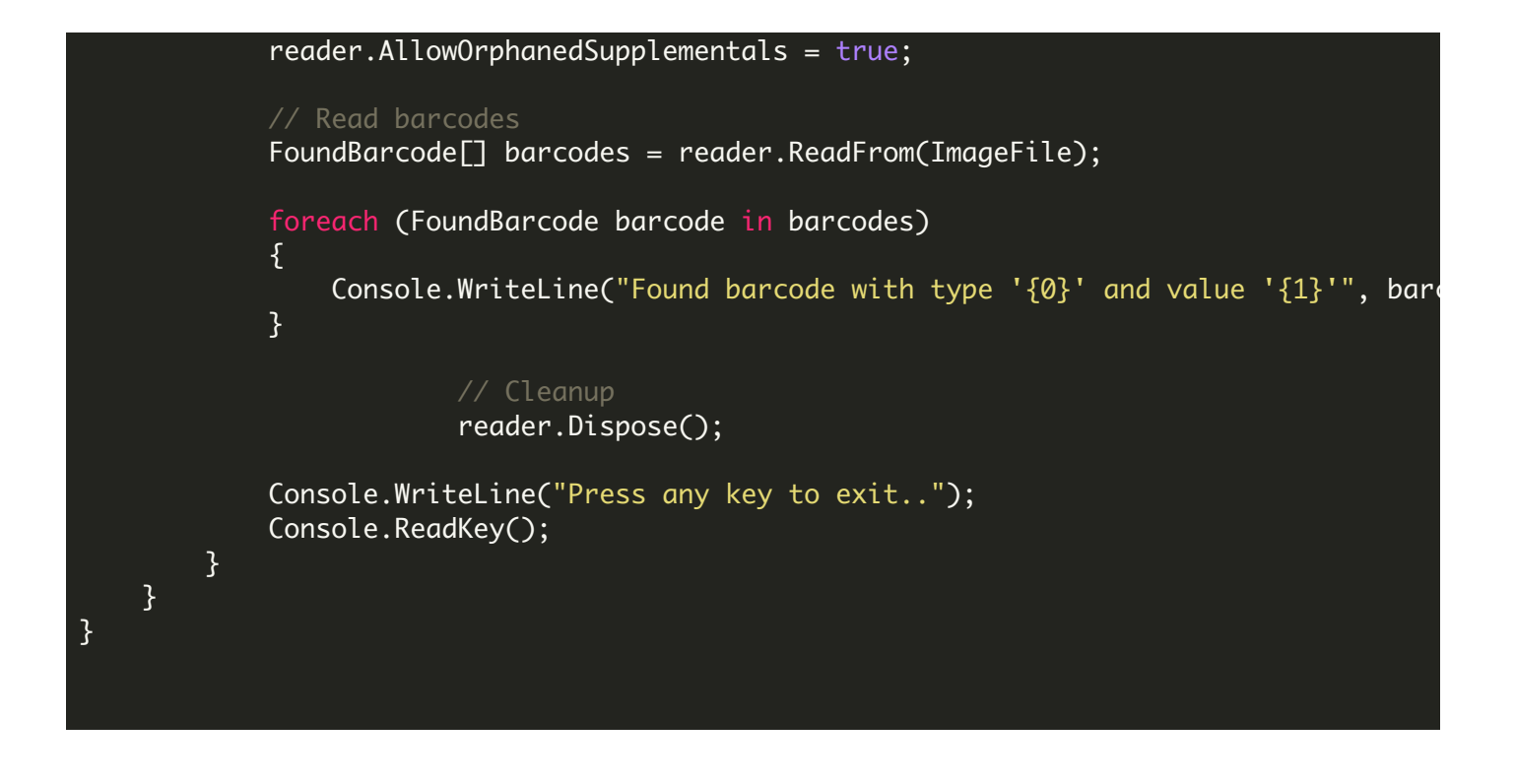

## ReadEAN2.NETCore.csproj

```
<?xml version="1.0" encoding="utf-8"?>
<Project Sdk="Microsoft.NET.Sdk">
 <PropertyGroup>
    <OutputType>Exe</OutputType>
    <TargetFramework>netcoreapp2.0</TargetFramework>
    <EnableDefaultCompileItems>false</EnableDefaultCompileItems>
    <GenerateAssemblyCompanyAttribute>false</GenerateAssemblyCompanyAttribute>
    <GenerateAssemblyConfigurationAttribute>false</GenerateAssemblyConfigurationAttribute
    <GenerateAssemblyFileVersionAttribute>false</GenerateAssemblyFileVersionAttribute>
    <GenerateAssemblyInformationalVersionAttribute>false</GenerateAssemblyInformationalVersionAttribute
    <GenerateAssemblyProductAttribute>false</GenerateAssemblyProductAttribute>
    <GenerateAssemblyTitleAttribute>false</GenerateAssemblyTitleAttribute>
    <GenerateAssemblyVersionAttribute>false</GenerateAssemblyVersionAttribute>
    <GenerateAssemblyCopyrightAttribute>false</GenerateAssemblyCopyrightAttribute>
    <GenerateAssemblyTrademarkAttribute>false</GenerateAssemblyTrademarkAttribute>
    <GenerateAssemblyCultureAttribute>false</GenerateAssemblyCultureAttribute>
    <GenerateAssemblyDescriptionAttribute>false</GenerateAssemblyDescriptionAttribute>
  </PropertyGroup>
  <ItemGroup>
    <Compile Include="Program.cs" />
    <None Include="EAN2.png">
      <CopyToOutputDirectory>Always</CopyToOutputDirectory>
    </None>
  </ItemGroup>
  <ItemGroup>
    <PackageReference Include="Microsoft.Windows.Compatibility" Version="2.0.0" />
  </ItemGroup>
  <ItemGroup>
    <Reference Include="Bytescout.BarCodeReader">
```
<HintPath>c:\Program Files\Bytescout BarCode Reader SDK\netcoreapp2.0\Bytescout.I </Reference> </ItemGroup>

</Project>

## ReadEAN2.VS2005.csproj

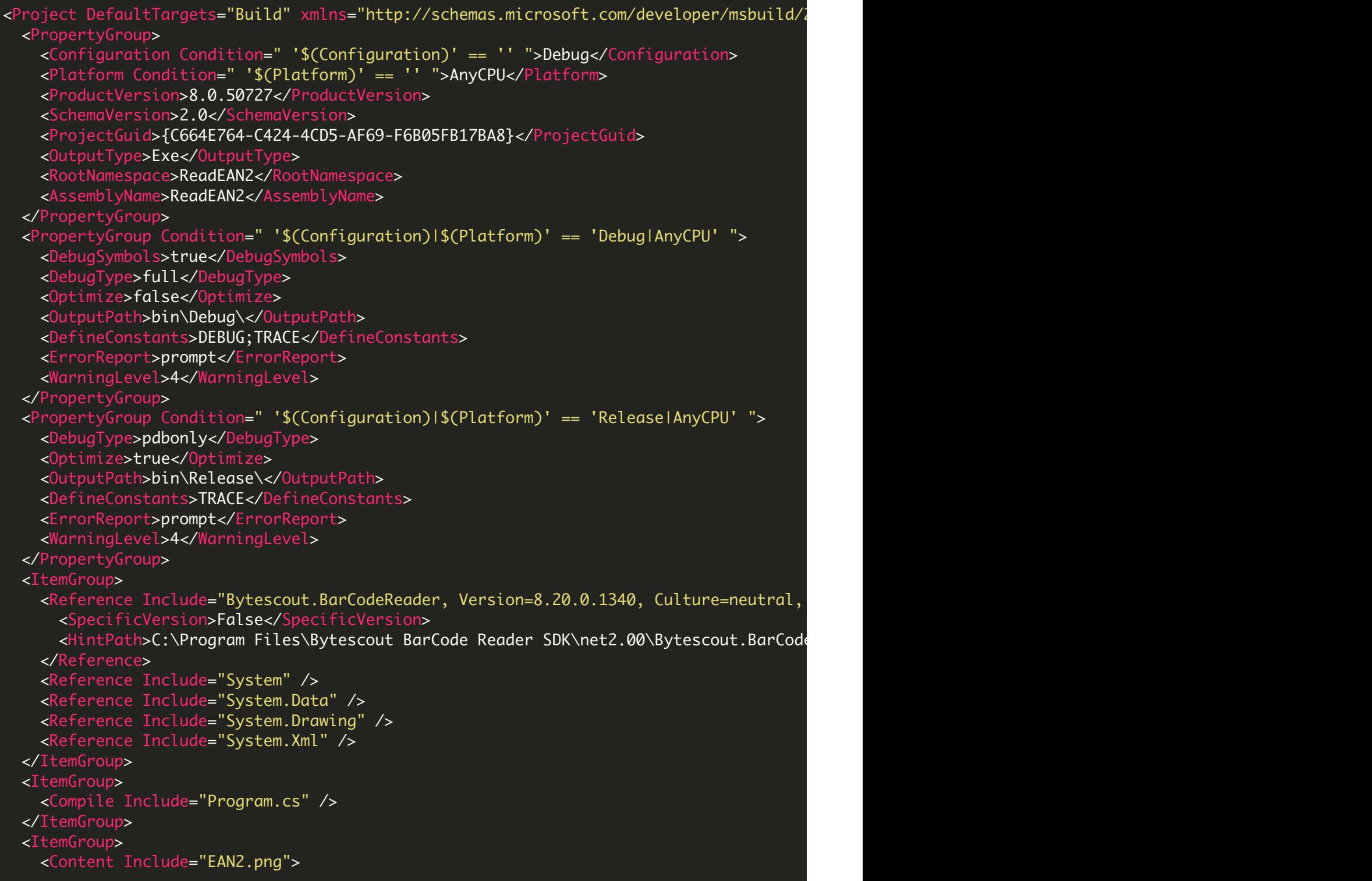

```
<CopyToOutputDirectory>Always</CopyToOutputDirectory>
   </Content>
 </ItemGroup>
 <Import Project="$(MSBuildBinPath)\Microsoft.CSharp.targets" />
  <!-- To modify your build process, add your task inside one of the targets below and
      Other similar extension points exist, see Microsoft.Common.targets.
 <Target Name="BeforeBuild">
 </Target>
 <Target Name="AfterBuild">
 </Target>
</Project>
```
### ReadEAN2.VS2008.csproj

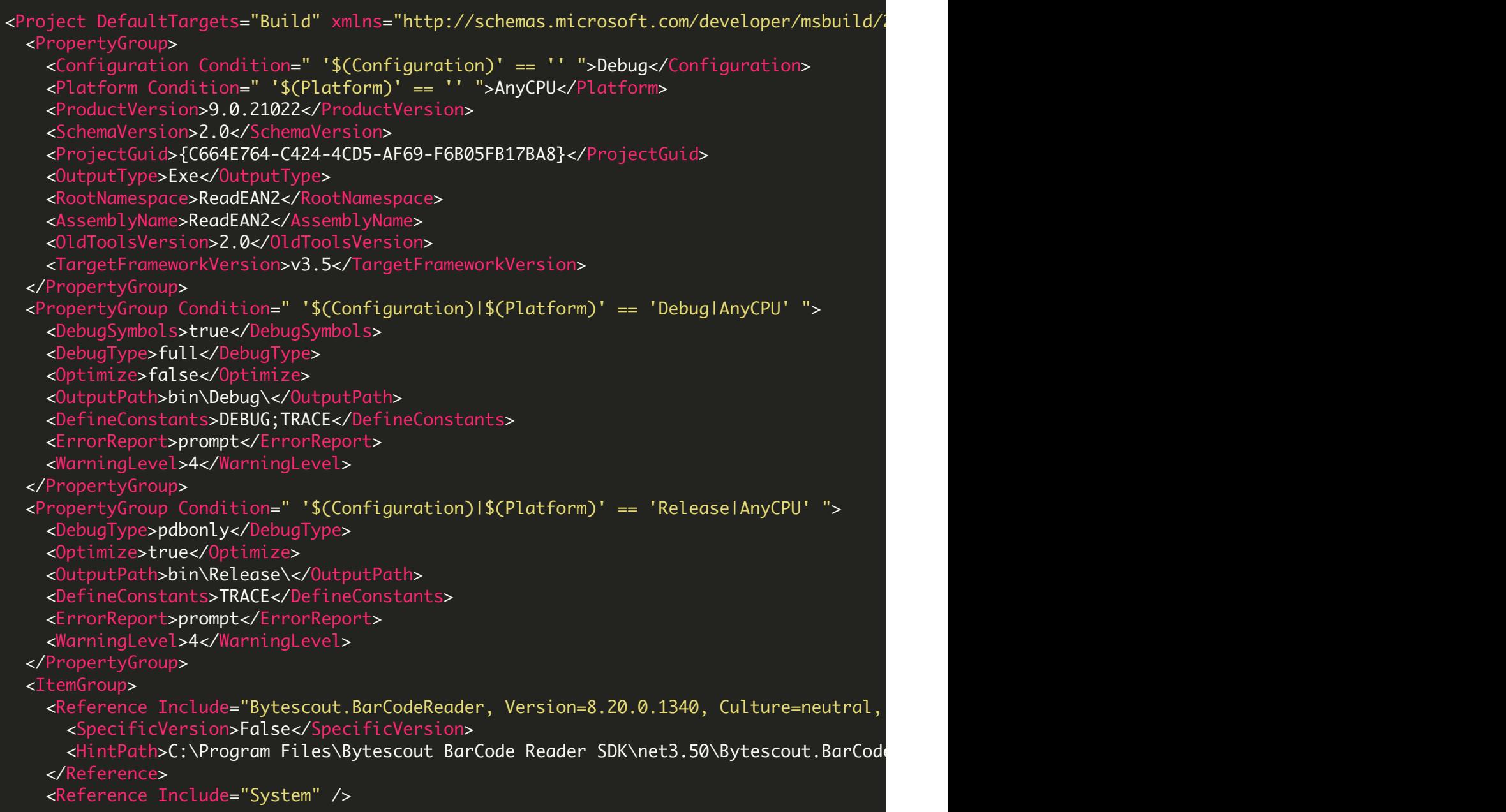

```
<Reference Include="System.Data" />
   <Reference Include="System.Drawing" />
   <Reference Include="System.Xml" />
  </ItemGroup>
  <ItemGroup>
    <Compile Include="Program.cs" />
  </ItemGroup>
  <ItemGroup>
   <Content Include="EAN2.png">
      <CopyToOutputDirectory>Always</CopyToOutputDirectory>
   </Content>
 </ItemGroup>
 <Import Project="$(MSBuildToolsPath)\Microsoft.CSharp.targets" />
  \langle!-- To modify your build process, add your task inside one of the targets below and
       Other similar extension points exist, see Microsoft.Common.targets.
  <Target Name="BeforeBuild">
 </Target>
 <Target Name="AfterBuild">
 </Target>
</Project>
```
### ReadEAN2.VS2010.csproj

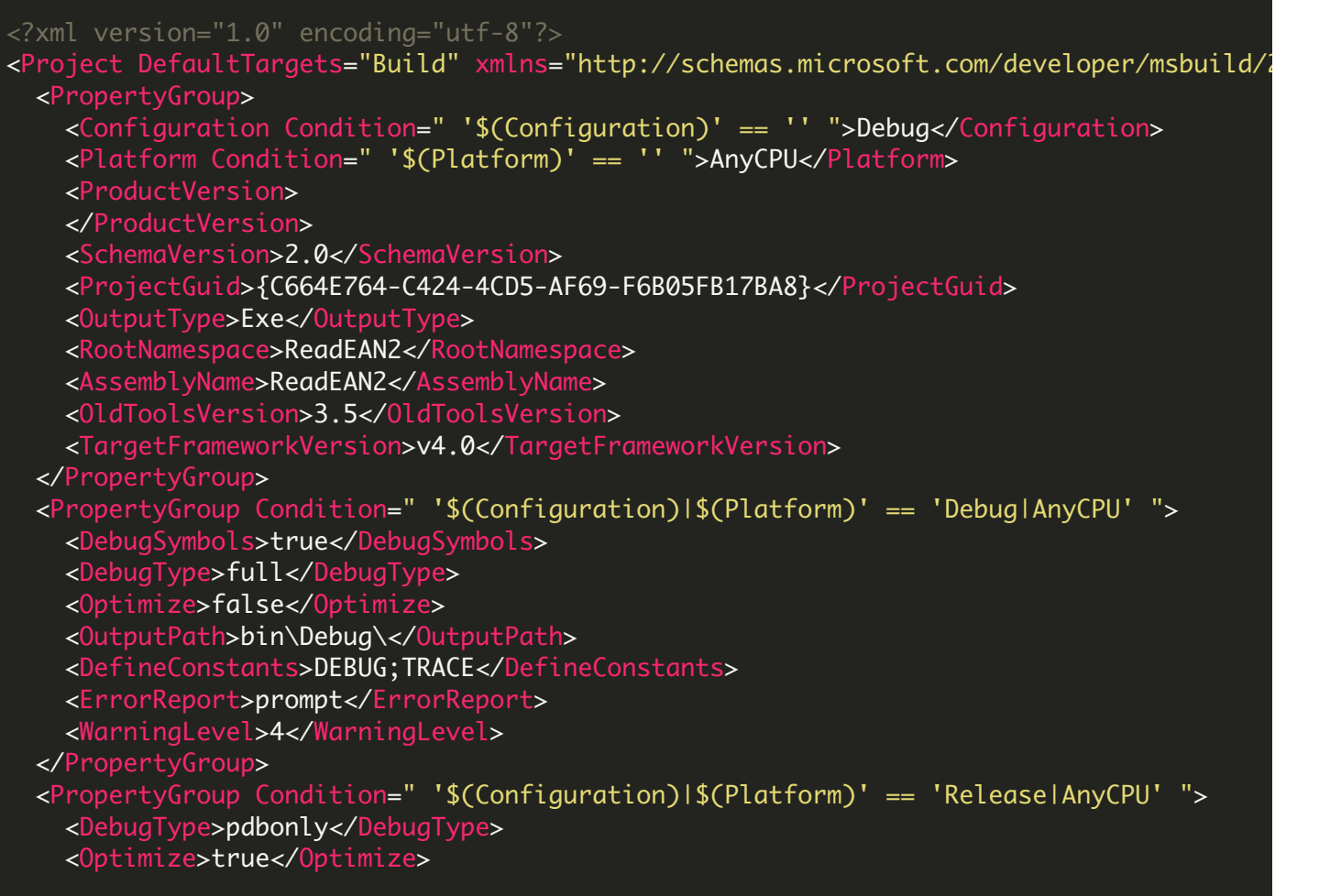

```
<OutputPath>bin\Release\</OutputPath>
   <DefineConstants>TRACE</DefineConstants>
   <ErrorReport>prompt</ErrorReport>
    <WarningLevel>4</WarningLevel>
  </PropertyGroup>
  <ItemGroup>
    <Reference Include="Bytescout.BarCodeReader">
      <HintPath>C:\Program Files\Bytescout BarCode Reader SDK\net4.00\Bytescout.BarCode
    </Reference>
   <Reference Include="System" />
   <Reference Include="System.Data" />
    <Reference Include="System.Drawing" />
   <Reference Include="System.Xml" />
  </ItemGroup>
  <ItemGroup>
    <Compile Include="Program.cs" />
  </ItemGroup>
  <ItemGroup>
   <Content Include="EAN2.png">
      <CopyToOutputDirectory>Always</CopyToOutputDirectory>
    </Content>
  </ItemGroup>
  <Import Project="$(MSBuildToolsPath)\Microsoft.CSharp.targets" />
  \langle!-- To modify your build process, add your task inside one of the targets below and
       Other similar extension points exist, see Microsoft.Common.targets.
  <Target Name="BeforeBuild">
  </Target>
  <Target Name="AfterBuild">
  </Target>
</Project>
```
FOR MORE INFORMATION AND FREE TRIAL:

Download Free Trial SDK [\(on-premise](https://bytescout.com/download/web-installer?utm_source=pdf-source-code-sample) version)

Read more about [ByteScout](https://bytescout.com/products/developer/barcodereadersdk/bytescoutbarcodereadersdk.html?utm_source=pdf-source-code-sample) BarCode Reader SDK

Explore [documentation](https://bytescout.com/documentation/index.html)

Visit [www.ByteScout.com](https://bytescout.com/?utm_source=pdf-source-code-sample)

or

Get Your Free API Key for [www.PDF.co](https://pdf.co/) Web API

[www.bytescout.com](https://www.bytescout.com/?utm_source=website-article-pdf)